# СОЗДАНИЕ СТЕРЕОСКОПИИ ДЛЯ ПОНИМАНИЯ ФИЗИКИ ЦВЕТОВЫХ КАНАЛОВ В ADOBE PHOTOSHOP Головин Д. В. МОУ гимназия №3. e-mail: golovin.d@bk.ru

В преподавании курса компьютерной графики имеет место тема: фильтрация цветовых каналов RGB. Для наглядной демонстрации физики данного явления можно использовать яркий и интересный для учеников проект: создание стереоскопии анаглифическим методом.

Технологии предоставляют возможность каждому создавать фотографии с эффектом объемного изображения. Это новое технологическое решение съемки и просмотра пространственнообъемного изображения, базирующееся на современных цифровых технологиях.

Сущность стереоскопического эффекта состоит в том, что для каждого глаза «существует» свое изображение, так же как это происходит и в обычной жизни.

В работе будет приведено одно из программных решений для получения 3D-эффекта в любительских фотоснимках. Оно разработано автором и достигается с помощью возможностей графического редактора Adobe Photoshop.

Самый простой способ разделить изображение – с помощью цветовых потоков. Из изображения, предназначенного для правого глаза, исключают красную составляющую, поэтому через красный фильтр левого глаза его практически не видно, а для левого – зеленую и синюю. Зритель надевает очки, с различными цветовыми фильтрами, один из которых пропускает, соответственно, сине-зеленую часть изображения, другой – красную, благодаря чему каждый глаз видит изображение определенного цветового спектра, а значит «свою» картинку. Этот метод называется анаглифическим.

Такое изображение можно смотреть при помощи анаглифических очков, как с монитора, так и с напечатанного снимка. Это дает возможность использовать данный метод в домашних условиях.

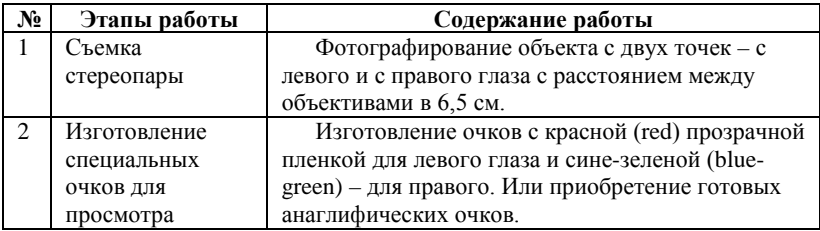

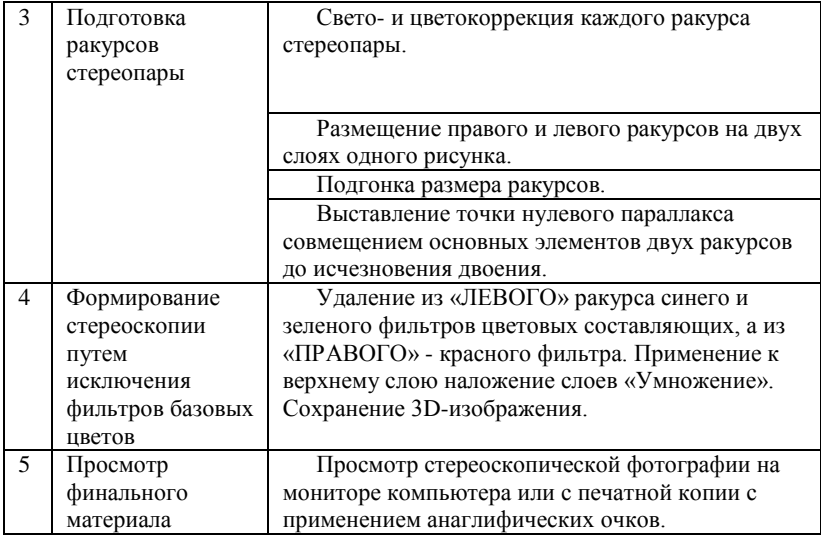

#### *Съемка стереопары*

Для одновременной съемки левого и правого ракурса изображения, подобно устройству нашего зрения, можно создать нехитрую конструкцию, состоящую из двух цифровых камер с расстоянием между объективами в 6,5 см. (среднее расстояние между правым и левым глазом человека).

Другой метод более простой и дешевый. Достаточно будет одной камеры. При этом фотографировать объект нужно по очереди с двух точек – с левого и с правого глаза. При этом сам объект не должен двигаться, иначе результат будет испорчен.

## *Изготовление специальных очков для просмотра*

Анаглифические 3D-очки представляют собой цветные фильтры (правый фильтр – голубого, левый фильтр - красного цвета). Их можно приобрести или изготовить самостоятельно.

Купите прозрачную пленку для струйного принтера и чернила для заправки картриджей: пурпурный (magenta), желтый (yellow) и голубой (cyan). Чтобы получить красный краситель, смешайте в одинаковых пропорциях пурпурные и желтые чернила. Нанесите краску на пленку и дайте просохнуть 2 дня. Сделайте картонный каркас и вклейте красную пленку в левый глаз, голубую – в правый.

## *Подготовка ракурсов стереопары*

Засняв стереопару, открываем редактор Adobe Photoshop и начинаем обработку обеих снимков. Не помешают свето- и цветокоррекция каждого ракурса стереопары в соответствие с художественными задачами. Далее размещаем ракурсы на двух слоях одного рисунка (например, левый ракурс выше правого). Установим непрозрачность верхнего слоя 50%. Подгоняем размер «ЛЕВОГО» ракурса под размер правого масштабированием. Путем перемещения «ЛЕВОГО» ракурса выставляем точку нулевого параллакса, совмещаем основные элементы двух ракурсов до исчезновения двоения. Естественно, изображения не будут совпадать полностью: ведь съемка производилась из разных положений, но большинство контуров должны слиться, иначе анаглиф будет расплывчатым. Затем возвращаем непрозрачность верхнего слоя до 100%.

## *Формирование стереоскопии путем исключения фильтров базовых цветов*

Пришло время перейти к формированию анаглифического стереоскопического эффекта.

На «ЛЕВОМ» ракурсе (верхнем слое) удаляем синий и зеленый фильтры цветовых составляющих. Для этого во вкладке Каналы выделяем сначала Зеленый канал, чтобы все изменения происходили только с ним. Затем на рисунке выделяем все изображение и нажимаем «Del». Зеленый фильтр удален. Таким же образом удаляем из изображения синий фильтр. После чего включаем канал RGB (все цвета). Если изображение «ЛЕВОГО» ракурса стало голубым, значит вы сделали все правильно.

На «ПРАВОМ» ракурсе (нижнем слое) во вкладке Каналы удаляем фильтр красной составляющей описанным выше способом. Изображение «ПРАВОГО» ракурса должно стать красным.

У нас получилось следующее:

Изображение «ЛЕВОГО» ракурса складывается из трех цветовых составляющих: сплошная синяя заливка + сплошная зеленая заливка + красная составляющая изображения. При этом через красный фильтр очков не проходят сплошные синяя и зеленая составляющие, а красная (содержащая изображение) проходит беспрепятственно. С другой стороны, через голубой фильтр очков не проходит красная составляющая, а синяя и зеленая не содержат элементы изображения. В результате «ЛЕВЫЙ» ракурс можно увидеть только через левое (красное) стекло очков, то есть левым глазом.

Изображение же «ПРАВОГО» ракурса складывается из других цветовых составляющих: сплошная красная заливка + синяя

составляющая изображения + зеленая составляющая изображения. При этом через голубой фильтр очков не проходит сплошная красная составляющая, а синяя и зеленая (содержащие изображение) проходят беспрепятственно. С другой стороны, через красный фильтр очков не проходят синяя и зеленая составляющие, а красная не содержит элементы изображения. В результате «ПРАВЫЙ» ракурс можно увидеть только через правое (голубое) стекло очков, то есть правым глазом.

Продолжаем работать над анаглифом. Во вкладке Слои к верхнему слою (левый ракурс) применяем опцию наложения слоев «Умножение». Этот режим наиболее подходит для наших целей. Он накладывает цвета верхнего слоя на цвета нижнего. При этом, в нашем случае, изображение как бы дополняется цветовыми составляющими с обоих ракурсов (но сами ракурсы продолжают существовать независимо друг от друга), а сплошные заливки взаимопоглощаются, превращаясь в белый цвет. Такой способ сохраняет достаточную насыщенность и контрастность изображения, не смешивая при этом ракурсы стереопары.

Анаглиф готов. Надеваем очки, и радуемся.

После того, как работа по созданию эффекта закончена, можно сохранить готовую стереоскопическую фотографию в подходящем формате. Не забудьте, что чем выше качество изображения, тем реалистичнее эффект.

#### *Просмотр финального материала*

Просмотр готовой стереоскопической фотографии можно осуществлять как на мониторе компьютера, так и с печатной копии.

Но не советую использовать неоткалиброванные по цвету мониторы или дешевые проекторы, так как они искажают оригинальные цвета. При этом красная и сине-зеленая составляющие изображения приобретают другие цветовые оттенки, и цветные фильтры очков не будут достаточно хорошо скрывать «чужое» изображение.